# Interrogation d'informatique PCC-ASINSA 2<sup>ème</sup> année - Janvier 2019

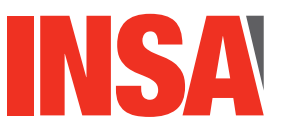

**Durée totale :** 2h<br>**Documents autorisés :** 70 **Documents autorises : ´** *Toutes notes personnelles ou du cours Attention : les tel´ ephones portables sont interdits. ´*

- Le barème est indicatif et le sujet est sur 12 pages.
- $-$  Les exercices sont indépendants.
- Un programme mal indenté, mal commenté ou avec de mauvais choix de noms de variables sera sanctionné (jusqu'à -1 point).

#### $\dot{A}$  méditer avant de commencer :

 Always code as if the guy who ends up maintaining your code will be a violent psychopath who knows where you live.  $\triangleleft Martin$  Golding

#### Barème indicatif :

- $-$  Partie 1 : 3.5 points
- Partie 2 : 2 points
- Partie 3 : 8.5 points
- Partie  $4:6$  points

#### Dernières précisions importantes à lire attentivement :

- les 4 parties sont indépendantes. Vous pouvez les traiter dans l'ordre que vous voulez.
- pour chaque question, vous devrez utiliser (dans la mesure du possible) les méthodes présentées dans les questions précédentes, même si vous ne les avez pas codées ;
- $-$  l'efficacité des algorithmes proposés fera l'objet d'une attention particulière;
- le code java donné dans vos réponses devra être le plus concis possible et donc exploiter le plus possible les structures d'héritage;
- $\overline{\phantom{a}}$  la propreté de votre copie sera pris en compte dans la notation.

# **1 IHM et ecouteurs (3.5 pts) ´**

Soit le code ci dessous :

```
1 import javax.swing.*; import java.awt.*; import java.awt.event.*;
2 public class MonIHM extends JFrame implements ActionListener{
3 private JPanel monPan2;
4 private JButton jb1, jb2, jb3, jb4, jb5;
5 public MonIHM() {
6 new JFrame();
7 setTitle("Ma Fenetre"); setSize(750, 600);
8 setDefaultCloseOperation(JFrame.EXIT_ON_CLOSE);
9 // Mon panneau monPan2
10 monPan2 = new JPanel(); monPan2.setLayout(null);
11 monPan2.setBounds(50,40,650,100); monPan2.setBackground(Color.yellow);
12 // Les boutons de monPan2
13 JButton jb1=new JButton("Action1"); jb1.setBounds(25,10,100,80);
14 jb1.addActionListener(this);
15 jb2=new JButton("Action2"); jb2.setBounds(150,10,100,80);
16 jb2.addActionListener(this);
17 jb3=new JButton("Action3"); jb3.setBounds(275,10,100,80);
18 jb3.addActionListener(this);
19 jb4=new JButton("Action4"); jb4.setBounds(400,10,100,80);
20 jb5=new JButton("Action5"); jb5.setBounds(525,10,100,80);
21 ib5.addActionListener(this);
22 monPan2.add(jb1); monPan2.add(jb2); monPan2.add(jb3);
23 monPan2.add(jb4); monPan2.add(jb5);
24 // Mon panneau monPan3
25 JPanel monPan3 = new JPanel(); monPan3.setLayout(null);
26 monPan3.setBounds(0,200,750,400); monPan3.setBackground(Color.blue);
27 JLabel monLab = new JLabel("Coucou ! "); monLab.setBounds(325,300,75,50);
28 monPan3.add(monLab);
29 // Mon panneau monPan1
30 JPanel monPan1 = new JPanel(); monPan1.setLayout(null);
31 monPan1.setBounds(0,0,getWidth(),getHeight());
32 monPan1.setBackground(Color.green);
33 monPan1.add(monPan2); monPan1.add(monPan3);
34 add(monPan1);
35 setVisible(true);
36 }
37
38 public void actionPerformed(ActionEvent e){
39 monPan2.setBackground(Color.black);
40 if (e.getSource() == jb1) monPan2.setBackground(Color.magenta);
41 if (e.getSource() == jb2) monPan2.setBackground(Color.blue);
42 if (e.getSource() == jb3) monPan2.setBounds(50,300,525,100);
43 if (e.getSource() == jb4) System.out.println("Je suis le bouton jb4");
44 }
45
46 public static void main(String[] Args){
47 new MonIHM();
48 }
49 }
```
Nom : Prénom : Groupe :

# A RENDRE AVEC VOTRE COPIE

Répondez aux questions suivantes (une seule bonne réponse par question) :

Chaque bonne réponse donne  $0.5pt$  et chaque mauvaise réponse donne  $-0.5pt$ . Cependant, il n'est pas possible d'avoir de notes négatives sur l'ensemble de cette partie.

### **(Q1.1) Appuyons sur le bouton** jb1

Si l'utilisateur clique sur le bouton jb1, de quelle couleur est le JPanel monPan2 ?

- $\Box$  jaune
- $\Box$  noir
- $\Box$  magenta
- bleu
- $\Box$  il y un message d'erreur qui apparaît dans le terminal

## **(Q1.2) Appuyons sur d'autres boutons**

Si l'utilisateur clique successivement sur les boutons jb1, jb2 et jb3, de quelle couleur est le JPanel monPan2 ?

- □ vert
- $\Box$ noir
- $\Box$  magenta
- bleu
- $\Box$  il y un message d'erreur qui apparaît dans le terminal

### **(Q1.3) Bouton** jb5

Suite à l'appui sur le bouton jb5, se passe t'il quelque chose?

- $\Box$  oui
- $\Box$  non
- $\Box$  il y un message d'erreur qui apparaît dans le terminal

### **(Q1.4) Bouton** jb4

Suite à l'appui sur le bouton jb4, se passe t'il quelque chose ?

- $\Box$  rien
- $\square$  le message "Je suis le bouton jb4" apparaît dans le terminal.
- $\Box$  il y un message d'erreur qui apparaît dans le terminal

### **(Q1.5) Bouton** jb3

Suite à l'appui sur le bouton jb3, que devient monPan2?

- $\Box$  il ne change pas
- $\Box$  monPan2 est déplacé vers le haut et sa largeur est modifiée
- $\Box$  monPan2 est déplacé vers le bas et sa hauteur est modifiée
- $\Box$  monPan2 est déplacé vers le bas et sa largeur est modifiée
- $\Box$  monPan2 est déplacé vers le haut et sa hauteur est modifiée

## **(Q1.6) Constructeur**

Que fait la première ligne du constructeur ?

- $\Box$ elle crée la fenêtre courante
- $\Box$ elle ne fait rien
- $\Box$ elle crée une autre fenêtre invisible

## **(Q1.7) Coucou !**

Où apparaît le texte "Coucou!"?

- $\Box$  il n'apparaît pas car il dépasse de la fenêtre visible
- $\square$  il sera à peu près centré sur la fenêtre
- $\square$ il sera au milieu et en bas de la fenêtre
- $\Box$ il sera au milieu de monPan3

Nom : Prénom : Groupe :

# A RENDRE AVEC VOTRE COPIE

# **2 POO et heritage (2 pts) ´**

Répondez aux questions suivantes (une seule bonne réponse par question) : Chaque bonne réponse donne  $0.5pt$  et chaque mauvaise réponse donne  $-0.5pt$ . Cependant, il n'est pas possible d'avoir de notes n´egatives sur l'ensemble de cette partie.

## **(Q2.1) Constructeur**

Soit un objet de type B descendant d'un type A. Si le constructeur de B s'écrit ainsi :

```
1 public B(int x, int y, char o){
2 super(x,y,3,o);
3 }
```
Quelle est la signature (ou entête) du constructeur de A?

```
\Box il n'y a pas besoin de constructeur pour A
\Box public A(int x, int y, char o)
\Box public A(int a, int b, int c, char d)
\Box public double A(int x, int y, int z, char o)
\Box public A()
```
# **(Q2.2) Utilisation de this**

Soit le code suivant :

```
1 public class QCM{
2 private String param1;
3 private int param2;
4
5 public QCM(String param, int param2){
6 this.param1=param;
7 this.param2=param2;
8 }
9 }
```
Dans les 2 lignes du constructeur, où la présence de this est nécessaire ?

- $\Box$  la 1ère ligne
- $\Box$  la 2ème ligne
- $\Box$  les 2 lignes
- $\square$  sur aucune des 2 lignes

# **(Q2.3) Classe Bidule**

Soit la classe Bidule défini par le code suivant :

```
1 public class Bidule{
2 private int a;
3 private int b;
```

```
4
5 public Bidule(int c, int d){
6 \qquad \qquad \text{a=c;}7 b=d;
8 }
```
Si les instructions suivantes sont lancées dans le main() de votre programme principal (qui est situé dans un autre fichier .java) :

```
1 Bidule A1;
2 Bidule A2;
3 A1 = new Biddle(1,3);4 \tA2 = A1;5 A2.b=4;
```
Que vaut l'attribut b de A1 ?

 $\Box$  4

 $\Box$  3

 $\Box$  1

 $\Box$  il y a une erreur à la compilation du programme

# **(Q2.4) Abstrait**

Soit une classe A héritant d'une classe abstraite B. Quelle affirmation est vraie ? Veuillez choisir une réponse :

- $\Box$  La classe A peut être compilée si au moins une méthode abstraite de B est définie dans A
- $\square$  La classe A peut être compilée si toutes les méthodes abstraites de B sont définies dans A
- $\square$  La classe A ne peut pas être compilée

# **3 Un peu de chimie sous forme de POO (8.5 pts)**

En tirant profit de la Programmation Orientée Objet (POO), nous souhaitons modéliser différents concepts issus de la chimie organique : atomes, molécules, matières et mélanges gazeux. La classe Atome est définie comme suit :

```
1 public class Atome {
2
3 public String nom;
4 public double masseMolaire;
5
6 public Atome(String anom, double amasse){
7 nom=anom;
8 masseMolaire=amasse;
9 }
10
11 public String toString(){
12 String res = new String();
13 res+=("Atome " +nom+" de masse molaire "+masseMolaire);
14 return res;
15 }
16 }
```
# **(Q3.1) Les molecules ´**

La classe Molecule est définie selon le diagramme UML ci-dessous (listeAtomes est un attribut public).

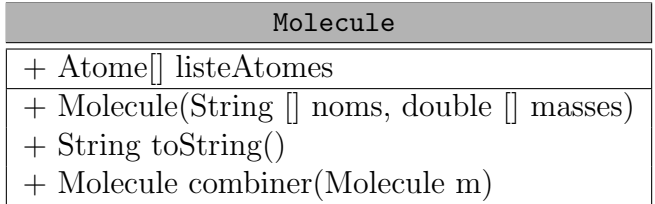

Figure 1 – Diagramme UML de la classe Molecule

# *(G3.1).1 Écrivez l'implémentation du constructeur*

Ce constructeur prend en paramètres d'entrée les tableaux de noms et de masses molaires des atomes qui composent la molécule.

# *(Q3.1).2 Ecrivez l'impl ´ ementation de la m ´ ethode ´* toString

L'affichage dans le programme principal avec System.out.println devra être tel qu'illustré sur la figure 2. Pour rappel, la masse molaire d'une molécule est égale à la somme des masses molaires de ses atomes.

# *(Q3.1).3 Ecrivez l'impl ´ ementation de la m ´ ethode ´* combiner

Cette méthode fabrique une nouvelle molécule qui contient l'union des atomes de deux molécules (la molécule courante et une molécule en paramètre) et renvoie la nouvelle molécule résultante.

| <b>BUC:\WINDOWS\SYSTEM32\cmd.exe</b>                         |  |
|--------------------------------------------------------------|--|
| Molecule de masse molaire 44.0 composee des atomes suivants: |  |
| Atome Carbone de masse molaire 12.0                          |  |
| Atome Oxygene de masse molaire 16.0                          |  |
| Atome Oxygene de masse molaire 16.0                          |  |

Figure 2 – Illustration de l'affichage d'une Molecule (CO2).

#### *(Q3.1).4 Ajout des liaisons atomiques*

Les atomes d'une molécule sont reliés entre eux par des *liaisons atomiques*. Chaque liaison atomique relie deux atomes donnés. Proposer une représentation de ces liaisons sous la forme d'un ou plusieurs attribut(s) supplementaire(s) de la classe Molecule.

Il vous ait demandé uniquement d'écrire ce/ces attribut(s) supplémentaire(s) et de décrire comment il(s) modélise(nt) les liaisons atomiques. Aucune modification dans le constructeur ou dans les autres méthodes n'est demandé. Dans la suite de l'énoncé nous ne considérerons pas  $ce$ /ces attributs supplémentaires.

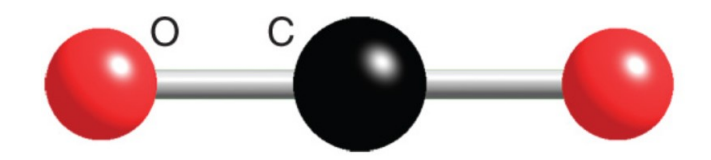

Figure 3 – Illustration des liaisons entres atomes pour une Molecule (CO2).

### **(Q3.2) La matiere et les m ` elanges gazeux ´**

La classe Matiere définit un composé chimique par un ensemble de molécules et un ensemble de pourcentages correspondant à chaque molécule. Par exemple la matière  $Air$  est définie comme composée de 80% de diazote (N2) et  $20\%$  de dioxygène (O2) (c'est une approximation). La classe Matiere est définie selon le diagramme UML ci-dessous. Son implémentation n'est pas demandée. La classe MelangeGazeux est une classe fille de la classe Matiere, qui définit un

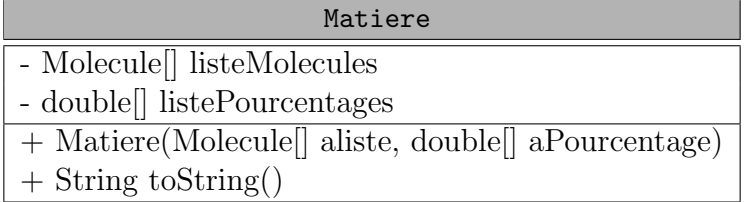

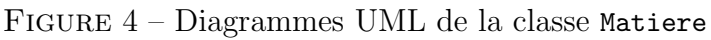

composé chimique à l'état gazeux. Elle possède un attribut (public) supplémentaire : la pression (de type double).

- *(G3.2).1 Écrivez l'implémentation de la classe MelangeGazeux : l'entête de la classe, le/les attribut(s) et le constructeur.*
- *(Q3.2).2 Est-ce que la classe* Matiere *est abstraite ? justifiez brievement votre r ` eponse. ´*

#### *(Q3.2).3 Ajout de la methode ´* pressionsPartielles

Cette méthode calcule et retourne la pression partielle de chaque molécule du mélange gazeux. La pression partielle d'une molécule est définie comme le produit de la pression du mélange gazeux et du pourcentage de cette molécule. Donnez l'entête et l'implémentation de cette méthode de la classe MelangeGazeux.

# **4** IHM - Application à la plongée sous-marine (6 pts)

L'objectif est de proposer un programme avec une IHM qui indique si un palier de décompression est nécessaire pendant la remontée d'une plongée, en fonction de la profondeur (en mètre) et de la vitesse de remontée (en mètre/minute). L'IHM est définie comme suit, ce qui donne la fenêtre de la figure 5.

```
1 import javax.swing.*; import java.awt.*;
2 public class OrdiPlongeeIHM extends JFrame{
3 public OrdiPlongeeIHM() {
4 setTitle("Simulateur Plongee");
5 setSize(300, 400);
6 setLocation(200, 100);
7 setDefaultCloseOperation(JFrame.EXIT_ON_CLOSE);
8 JLabel labelData = new JLabel("Donn\tilde{A}(C)es Initiales");
9 labelData.setBounds(50,5,200,30);
10 JTextField textProf = new JTextField("30");
11 textProf.setBounds(30,60,50,40);
12 JTextField textVit = new JTextField("10");
13 textVit.setBounds(30,120,50,40);
14 JLabel labelProf = new JLabel("");
15 labelProf.setBounds(100,65,120,30);
16 labelProf.setText("Profondeur [m]");
17 JLabel labelVit = new JLabel("");
18 labelVit.setBounds(100,125,120,30);
19 labelVit.setText("Vitesse [m/min]");
20 JPanel monPanInit = new JPanel();
21 monPanInit.setLayout(null);
22 monPanInit.setBounds(25, 10, 250, 200);
23 monPanInit.setBackground(Color.yellow);
24 monPanInit.add(labelData);
25 monPanInit.add(textProf);
26 monPanInit.add(labelProf);
27 monPanInit.add(textVit);
28 monPanInit.add(labelVit);
29 JButton calcul = new JButton("Calcul");
30 calcul.setBounds(50,25,100,50);
31 JPanel monPanCalcul = new JPanel();
32 monPanCalcul.setLayout(null);
33 monPanCalcul.setBounds(50,235,200,100);
34 monPanCalcul.setBackground(Color.blue);
35 monPanCalcul.add(calcul);
36 JPanel monPanPpal = new JPanel();
37 monPanPpal.setLayout(null);
38 monPanPpal.setBounds(0,0,getWidth(),getHeight());
39 monPanPpal.setBackground(Color.white);
40 monPanPpal.add(monPanInit);
41 monPanPpal.add(monPanCalcul);
42 add(monPanPpal);
43 setVisible(true);
44 }
45 }
```
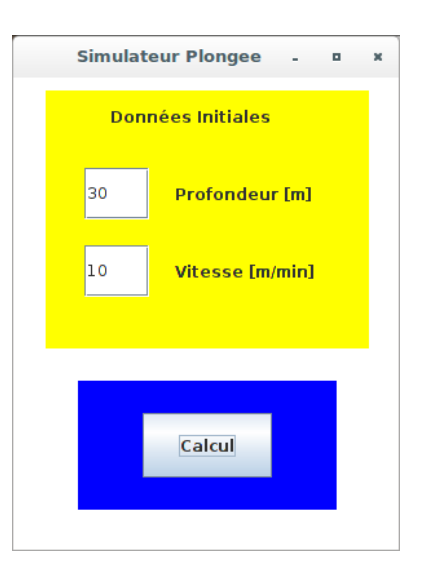

FIGURE 5 – Interface graphique du simulateur de plongée.

Durant son immersion, le plongeur respire un gaz comprimé (en général de l'air). En descendant, l'air se comprime davantage et, pour un volume identique respiré, le taux d'azote absorbé devenant supérieur à celui contenu dans notre organisme, ce gaz se dissout dans le sang par l'intermédiaire des poumons.

À la remontée, la pression diminue et la solubilité de l'azote dans le sang diminue du même fait. Il est alors important que la vitesse de remontée soit suffisamment lente pour permettre à l'azote dans le sang de rester soluble et d'être rejeté par les poumons lors de la respiration. Si la remontée est trop rapide, l'azote dissout dans le sang passera sous forme gazeuse et ne sera pas ´elimin´e par les poumons. Les bulles de gaz chercheront `a se d´eplacer dans le corps provoquant des traumatismes pouvant dans certains cas entraîner la mort.

Il est donc nécessaire d'étudier la quantité de diazote  $(N2)$  dissous dans le sang. Cette quantité est appelée tension. Elle est notée  $T_{N2}$ . La tension du diazote dans le sang n'est pas instantanée. Elle suit la loi de Haldane qui s'énonce de manière simplifiée ainsi :

$$
T_{N2}^{n+1} = T_{N2}^n + (P_{N2}^n - T_{N2}^n) * (1 - 0.5^{1/10})
$$
\n(1)

avec :

 $T_{N2}^n$  la tension courante de N2  $P$  $_{N2}^n$  la pression courante du N2 respiré

 $T_{N2}^{n+1}$  $\frac{m+1}{N2}$  la tension de N2 après 1 minute

En partant d'une profondeur initiale et en supposant une remontée à une vitesse constante, votre programme (après appui sur le bouton calcul) doit déterminer si la tension  $T_{N2}^{finale}$  $\frac{N}{N2}^{tinale}$ , une fois arrivé en surface, est inférieure à un certain seuil (2.38 dans notre cas). Si c'est le cas la remontée peut se faire sans palier, sinon un palier de décompression est nécessaire (c'est à dire que le plongeur devra faire une pause pendant sa remontée). La tension initiale  $T^0_{N2}$  est égale à la pression partielle initiale  $P_{N2}^0$  de N2 respiré (qui dépend de la profondeur).

Pour rappel, la pression du mélange gazeux respiré en surface est de 1 bar et elle augmente linéairement avec la profondeur d'eau. Ainsi à 10 m la pression est à 2 bars, à 20 m elle est à 3 bars et ainsi de suite ...

Pour simuler cette remontée, il est nécessaire de créer le mélange air contenu dans la bouteille.

Pour cela, en plus du code donné ci-dessus, nous rajoutons ce code dans le constructeur :

```
1 /** Mise en place du mélange gazeux**/
2 // création d'une molecule N2
3 String []nomsN2={new String("Azote"),new String("Azote")};
4 double []massesN2={14.0,14.0};
5 Molecule n2 = new Molecular (nomsN2, massesN2);6
7 // création d'une molecule 02
8 String []noms02={new String("Oxygene"),new String("Oxygene")};
9 double []massesO2={16.0,16.0};
10 Molecule o2 = new Molecule(noms02, masses02);
11
12 // Création du mélange "Air" en surface (1 bar)
13 Molecule []airMol={n2,o2};
14 double []airPourc={0.8,0.2};
15 air=new MelangeGazeux(airMol,airPourc,1);
```
air est un MelangeGazeux en attribut de notre classe OrdiPlongeeIHM.

## **(Q4.1) Interaction avec le bouton**

Nous souhaitons lancer la simulation après un clic sur le bouton calcul. Expliquer en quelques lignes les étapes nécessaires pour permettre une interaction avec le bouton calcul ?

# **(Q4.2)** Récupérer les données initiales

Etant donné le code présenté en 4, écrivez le code permettant de récupérer la profondeur et la vitesse (sous forme de double). Dans quelle méthode doit se trouver ce code ? Précisez si des modifications sont nécessaires dans le code présenté en 4.

NB : Pour transformer maChaine de type String en double, il faut utiliser la méthode Double.parseDouble(maChaine).

### **(Q4.3) Simulation d'une remontee´**

Complétez la méthode précédente avec le code permettant de calculer l'évolution de la tension d'azote  $T_{N2}^n$  à partir de la profondeur indiquée et jusqu'à l'arrivée à la surface. On partira de la profondeur indiquée par l'utilisateur et de sa vitesse de remontée supposée constante. Nous précisons qu'aucun Timer n'est nécessaire, une simple boucle suffit, chaque tour de boucle calculant la nouvelle valeur de  $T_{N2}^n$  à chaque minute.

Pour vous aider, vous trouverez ci-dessous un exemple du calcul de la pression partielle d'azote pour une pression du m´elange gazeux de 4 bars (valeur arbitraire pour l'exemple).

1 // Exemple du calcul de la pression d'azote à 4 bars (valeur arbitraire). 2 **air.pression=4**;

3 double pressionN2=air.pressionsPartielles()[0];

### **(Q4.4) Determination de la n ´ ecessit ´ e d'un palier ´**

Complétez la méthode précédente avec le code nécessaire pour permettre de déterminer si un palier est n´ecessaire. Pour rappel, le seuil critique de la tension vaut 2.38. Si un palier n'est pas nécessaire, le JPanel contenant le bouton calcul devient vert et le titre de la fenêtre indique "GOOOOO !!". Dans le cas contraire, le JPanel devient rouge et le titre de la fenêtre indique "NOOOOO !!"